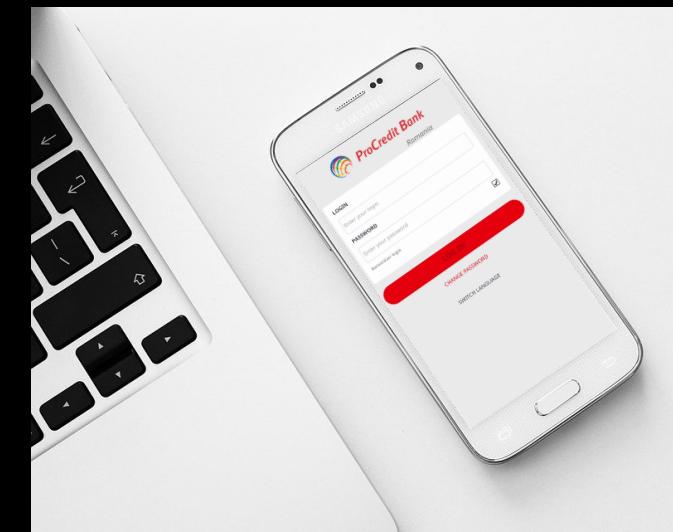

## Welcome to Mb@nking from

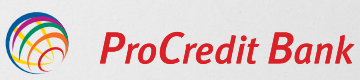

Va rugam sa descarcati aplicatia din Magazin Play, cautati aplicatia folosind "mb@nk".

Accesati aplicatia si selectati butonul "schimbare parola / change password" .

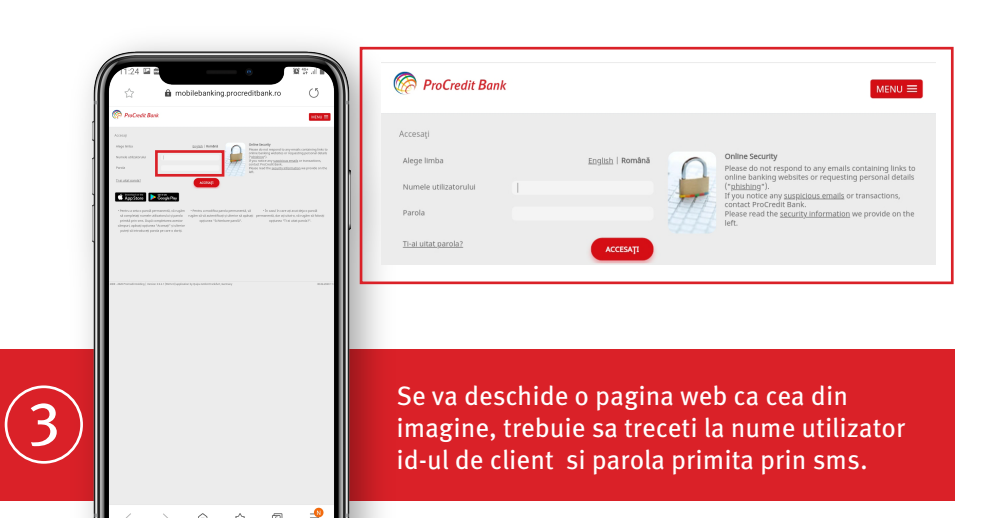

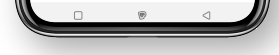

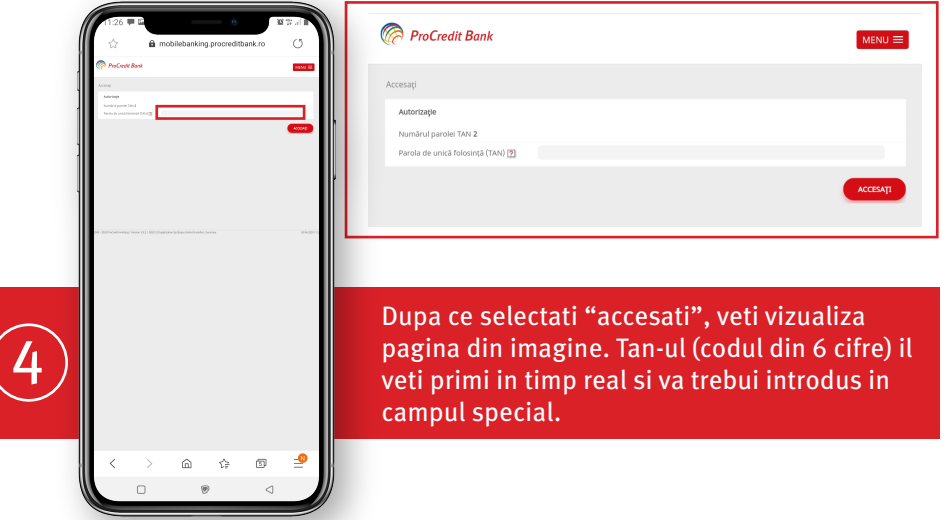

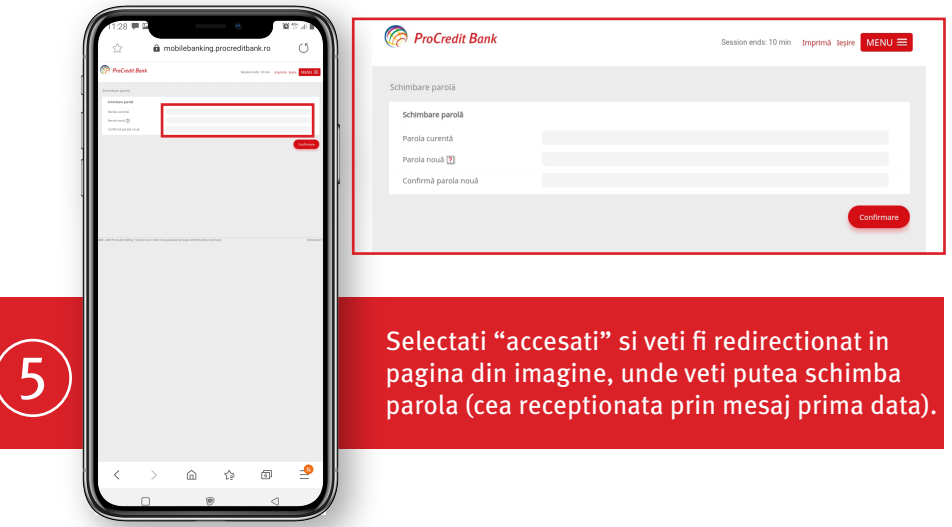

## Stimate client,

In acest scurt tutorial regasiti pasii pentru prima logare in mobile banking.

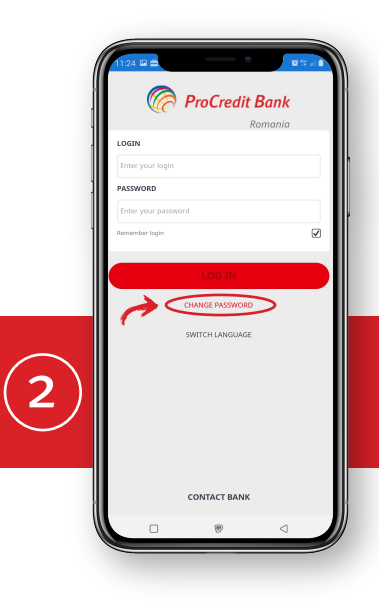

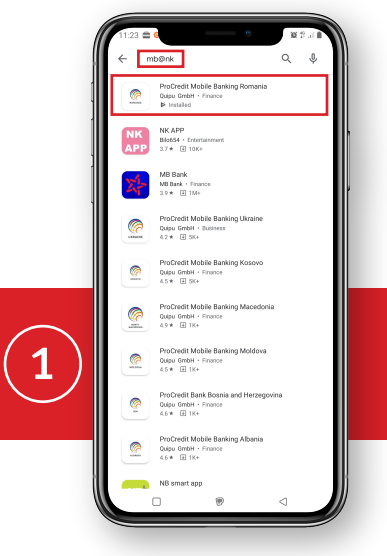

Dupa acest pas va puteti intoarce in aplicatie si o puteti accesa folosind id-ul de client (ca nume utilizator) si parola pe care ati stabilit-o mai sus.